# **TABLA DE CONTENIDO**

## **I. INTRODUCCIÓN**

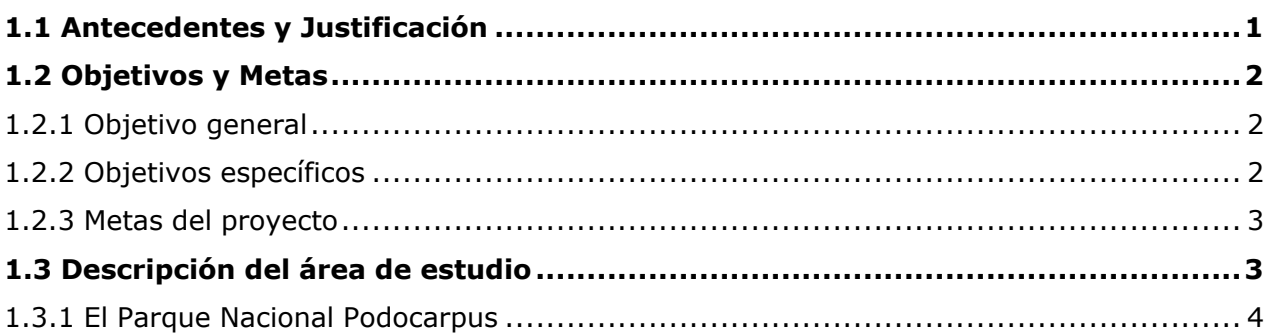

## **II. FUNDAMENTOS TEÓRICOS**

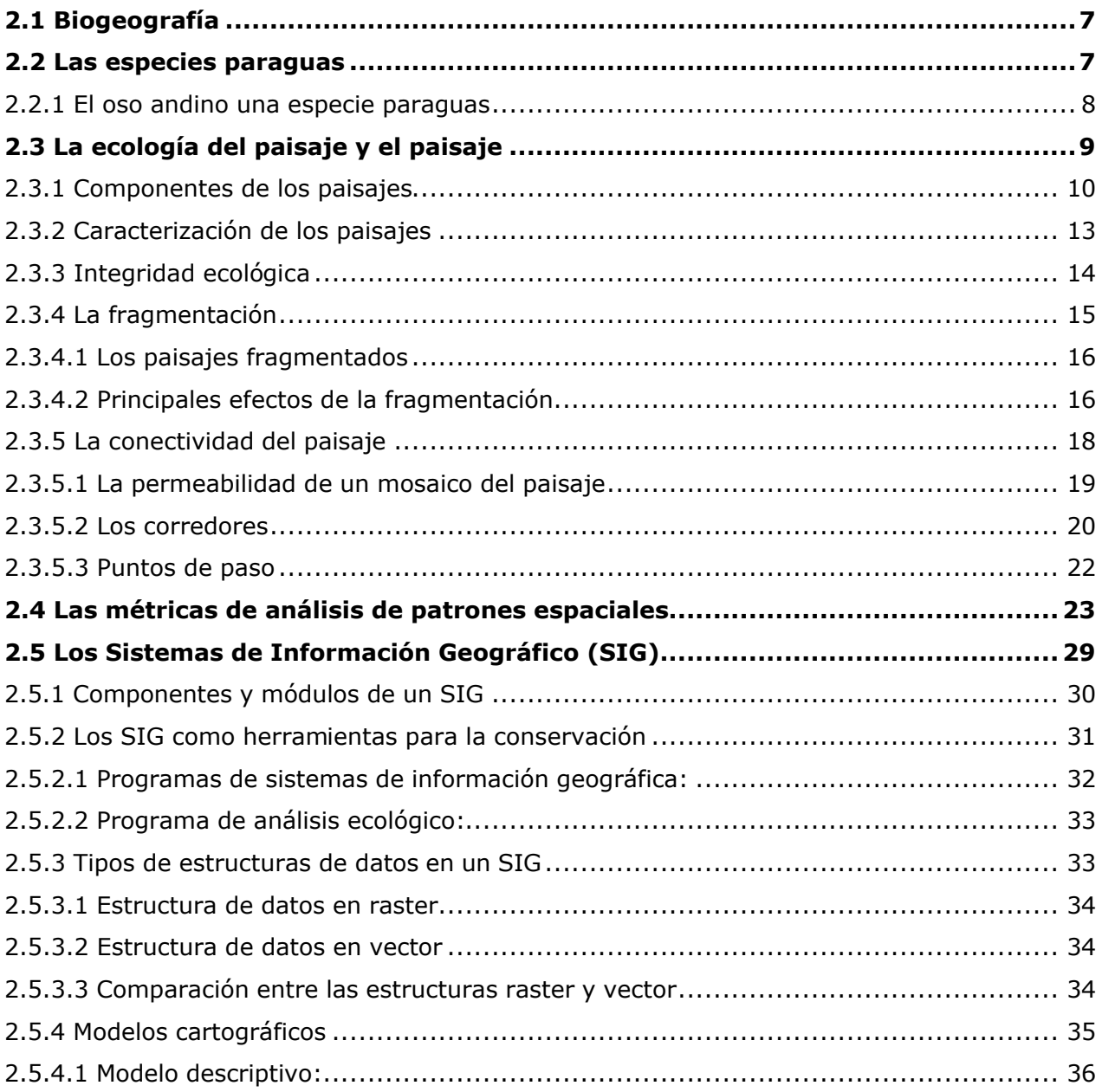

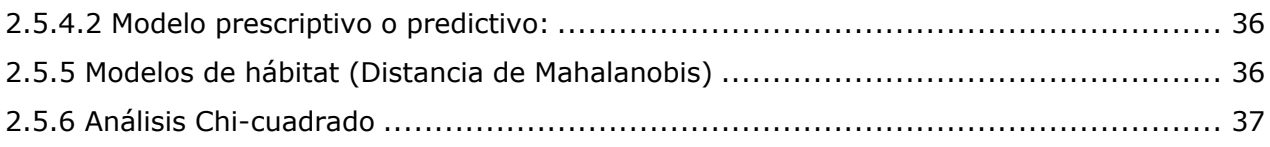

# **III. METODOLOGÍA**

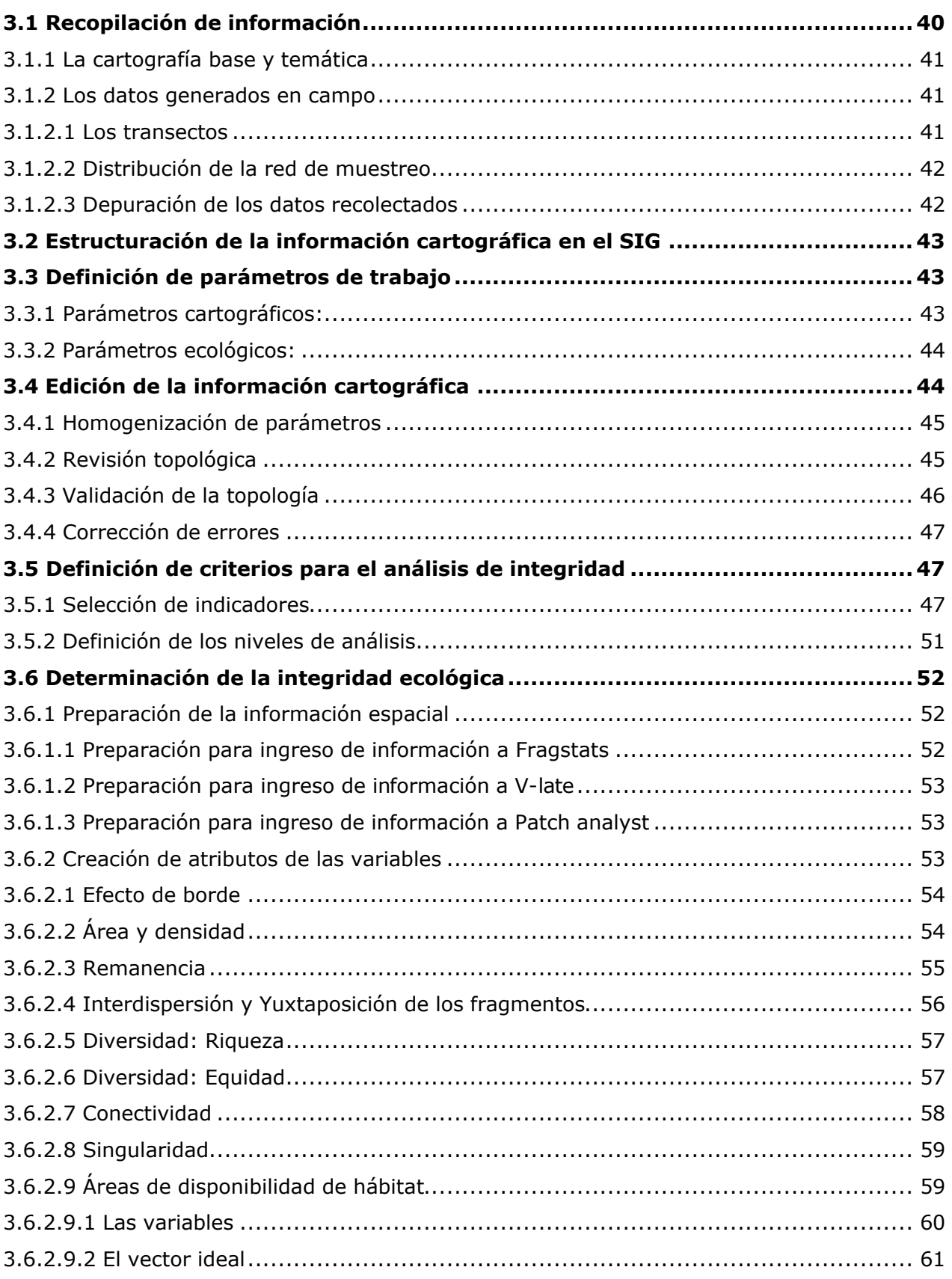

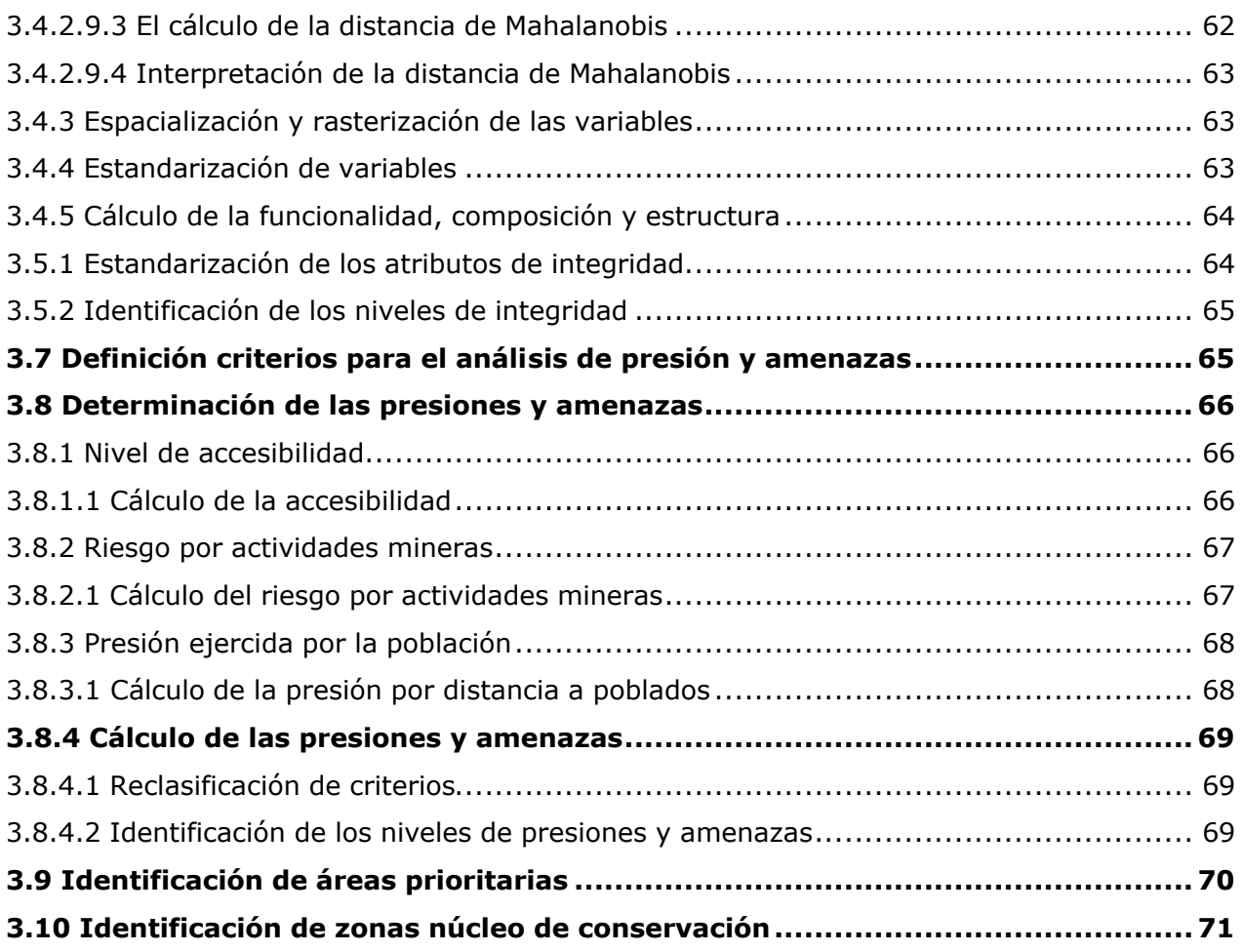

## **IV. RESULTADOS**

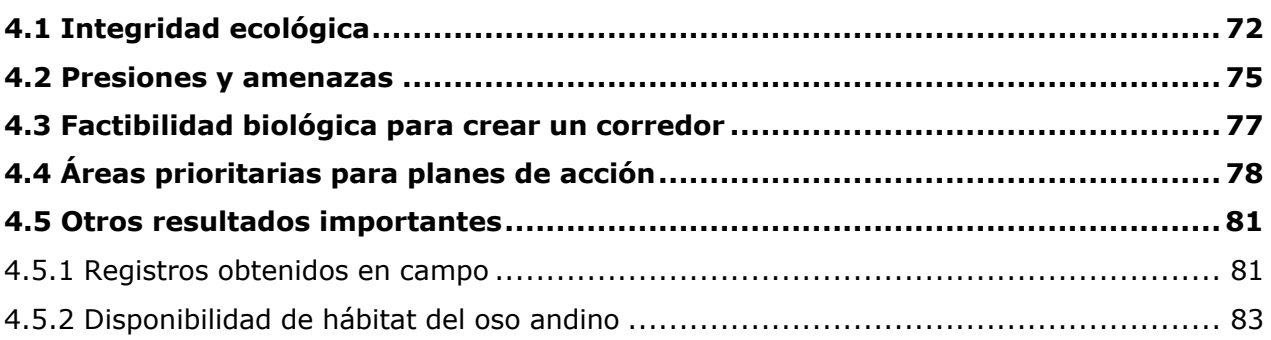

# **V. CONCLUSIONES Y RECOMENDACIONES**

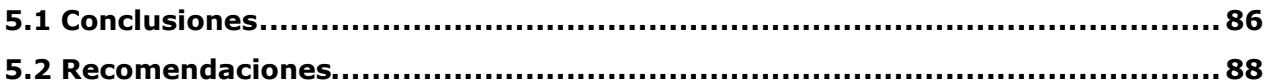

# **BIBLIOGRAFÍA .**

**ANEXOS** 

## **LISTADO DE CUADROS**

- Cuadro 1. Indicadores propuestos para el análisis de integridad
- Cuadro 2. Indicadores seleccionados para el análisis de integridad
- Cuadro 3. Zonas identificadas según su nivel de integridad.
- Cuadro 4. Valoración asignada a cada criterio para el cálculo de la accesibilidad
- Cuadro 5. Niveles de accesibilidad.
- Cuadro 6. Ponderación asignada a las diferentes actividades mineras.
- Cuadro 7. Ponderación asignada para el cálculo distancia a poblados según el número de habitantes.
- Cuadro 8. Reclasificación de criterios de presiones y amenazas.
- Cuadro 9. Zonas identificadas según los niveles de presión y amenazas.
- Cuadro 10. Criterios para la identificación de áreas prioritarias.
- Cuadro 11. Rangos que identifican cada zona según nivel de integridad.
- Cuadro 12. Zonas núcleo identificadas dentro de las áreas de conservación.
- Cuadro 13. Datos por localidad de los registros indirectos de presencia del oso andino.
- Cuadro 14. Datos por formación vegetal de los registros indirectos de presencia del oso andino.
- Cuadro 15. Variables utilizadas en la determinación de la disponibilidad del hábitat del oso andino.
- Cuadro 16. Zonas de disponibilidad del hábitat del oso andino según la distancia de Mahalanobis.

#### **LISTADO DE FIGURAS**

- Figura 1. Área de estudio y ubicación del Parque Nacional Podocarpus.
- Figura 2. El tamaño del paisaje para diferentes especies.
- Figura 3. Características de función, composición y estructura del paisaje.
- Figura 4. Módulos de un Sistema de Información Geográfica.
- Figura 5. Comparación entre estructuras raster y vector.
- Figura 6. Determinación del vector ideal para el cálculo de la distancia de Mahalanobis.
- Figura 7. Variables que caracterizan la funcionalidad y la composición estructura del área de estudio.
- Figura 8. Integridad ecológica obtenida a partir de los atributos de función y composición estructura.
- Figura 9. Presiones y amenazas obtenidas a partir de los criterios de distancia a poblados, actividades mineras y niveles de accesibilidad.
- Figura 10. Áreas prioritarias identificadas en el área de estudio a partir del análisis de integridad ecológica y presiones y amenazas.

#### **LISTADO DE DIAGRAMAS**

Diagrama 1. Etapas metodológicas del proceso

#### **ANEXOS**

- Cuadro 1-A Descripción de las formaciones vegetales presentes en el área de estudio.
- Cuadro 2-A El efecto de borde.
- Cuadro 3-A Distribución de las líneas de muestreo.
- Cuadro 4-A Resumen de resultado de métricas usadas para calcular la Integridad Ecológica.
- Esquema 1-A Hoja de campo para el registro de osos.
- Esquema 2-A Archivo controlador para análisis por fragmentos.

Esquema 3-A Archivo controlador para análisis por clases.

- Figura 1-A Grados de alteración del paisaje.
- Figura 2-A Requerimientote de hábitat para diferentes especies.
- Figura 3-A Paisajes heterogéneos.
- Figura 4-A La permeabilidad de los paisajes.
- Figura 5-A Funciones de los corredores ecológicos.
- Figura 6-A Reglas de topología para polígonos.
- Figura 7-A Preparación de la información para ingreso en Fragstats.
- Gráfico 1-A Distribución de las formaciones vegetales presentes en el área de estudio.
- Gráfico 2-A Distribución de las actividades mineras.
- Gráfico 3-A Distribución de los 129 registros considerando la d2 y la frecuencia acumulada.
- Mapa 1-A Mapa de cobertura vegetal.
- Mapa 2-A Mapa de unidades hídricas.
- Mapa 3-A Mapa de unidades de paisaje.
- Mapa 4-A Mapa de integridad ecológica.
- Mapa 5-A Mapa de presiones y amenazas.
- Mapa 6-A Mapa de áreas prioritarias.
- Mapa 7-A Mapa de zonas núcleo.
- Mapa 8-A Mapa de disponibilidad de hábitat del oso andino.
- Programación 1-A Script para el cálculo del índice de forma del terreno.
- Programación 2-A Script para el cálculo de densidad de vías.
- Programación 3-A Script para la creación del raster Z total.
- Programación 4-A Script para la creación del raster X total.
- Programación 5-A Script para el cálculo de la distancia de Mahalanobis.
- Programación 6-A Cálculo de los rangos de disponibilidad.
- Diagrama 1-A Recopilación y estructuración de la información.
- Diagrama 2-A Edición Cartográfica.
- Diagrama 3-A Creación de la variable de índice de área interior.
- Diagrama 4-A Creación de la variable de área y densidad.
- Diagrama 5-A Creación de la variable de remanencia.
- Diagrama 6-A Creación de la variable de interdispersión y yuxtaposición.
- Diagrama 7-A Creación de la variable de diversidad de Shannon.
- Diagrama 8-A Creación de la variable de equidad de Shannon.
- Diagrama 9-A Creación de la variable de cohesión de fragmentos.
- Diagrama 10-A Creación de la variable de singularidad.
- Diagrama 11-A Creación de la variable de Distancia de Mahalanobis.
- Diagrama 12-A Determinación de la integridad ecológica.
- Diagrama 13-A Creación de la variable de accesibilidad.
- Diagrama 14-A Creación de la variable de presencia de actividad minera.
- Diagrama 15-A Creación de la variable de distancia a centros poblados.
- Diagrama 16-A Determinación de las presiones y amenazas.
- Diagrama 17-A Selección de áreas prioritarias a partir de los resultados de analizar la integridad ecológica y las presiones y amenazas.